# **Are you planning to create/validate CDISC data set in R? Here is a step-bystep guide!**

Ganeshchandra Gupta, Ephicacy Consulting Group, Inc

## **ABSTRACT**

In recent years, many pharmaceutical companies have adopted R as a data analysis tool. The main reasons for the increasing importance of R are the availability and ever-growing number of high-quality statistical methods, very good graphics capabilities and a wide range of useful programming extensions. However, no single programming language can solve every single problem you will encounter in your programming career. Though SAS® is easy to learn and provides simpler coding options, R on the other hand has a stepwise learning, depending upon programming language. To work with R, by rule of thumb, you will have to know the basics of the R language which is quite easy. And still, no one ever talks about how simple it is to do clinical trial data manipulation and creation of CDISC: SDTM/ADaM data sets. Majority of Pharma/Biotech companies and CROs use double programming technique to validate SAS data sets. And so, we can use R programming to validate data sets created in SAS environment which could potentially reduce the license cost involved. This paper will provide a step-by-step guide on creating and validating SDTM Demographics (DM) domain along with SAS code comparison. Begin from the Beginning!

## **INTRODUCTION**

R is a programming language and an analytics tool that was developed in 1993 by Robert Gentleman and Ross Ihaka at the University of Auckland, Auckland, New Zealand. It is extensively used by Software Programmers, Statisticians, Data Scientists, and Data Miners. It is one of the most popular Data analytics tools used in Data Analytics and Business Analytics. It has numerous applications in domains like healthcare, academics, consulting, finance, media, and many more. Its vast applicability in Statistics, Data Visualization, and Machine Learning have given rise to the demand for certified trained professionals in R. The purpose of this paper is to understand the difference between R and SAS codes at each step. And then create a SDTM Demographics (DM) domain program in R.

# **CODE COMPARISON OF R VS SAS**

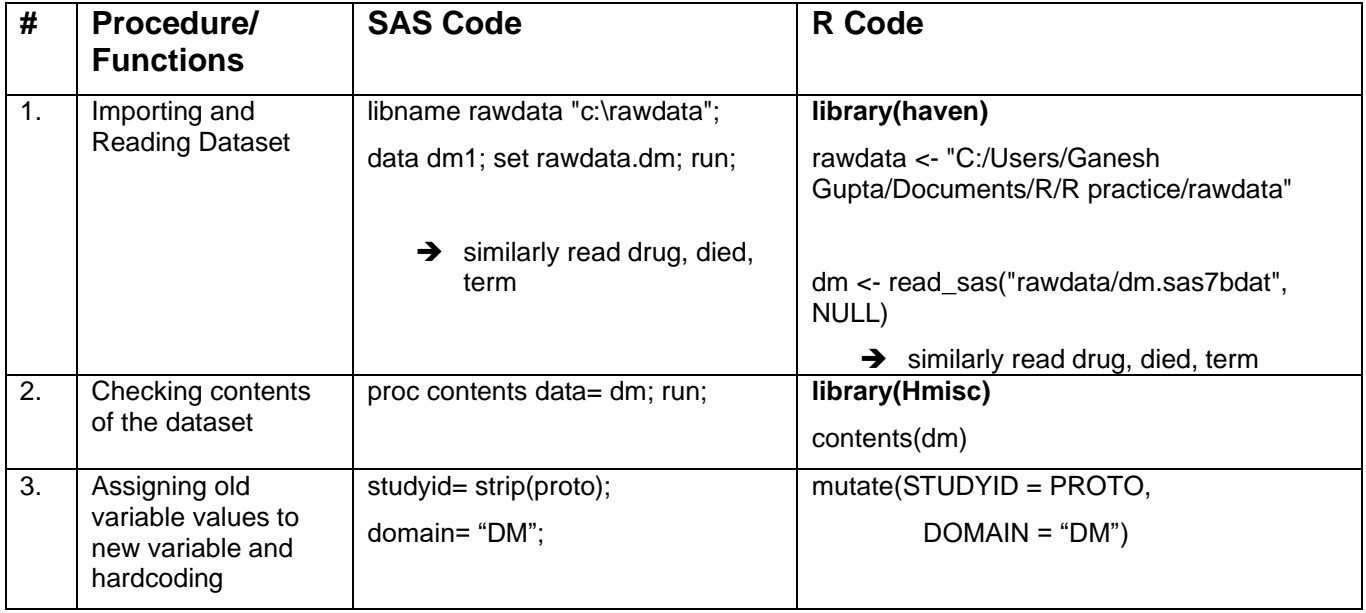

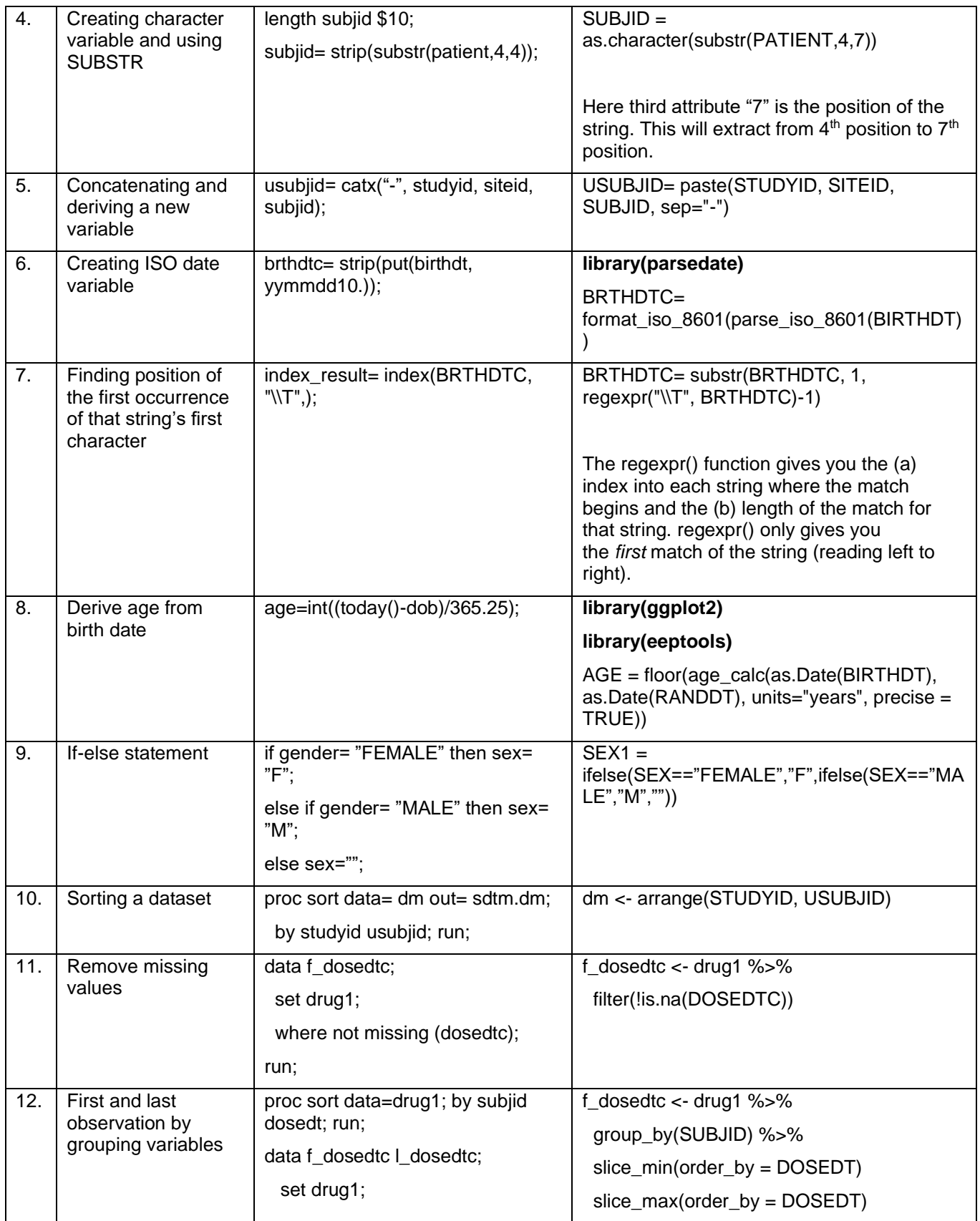

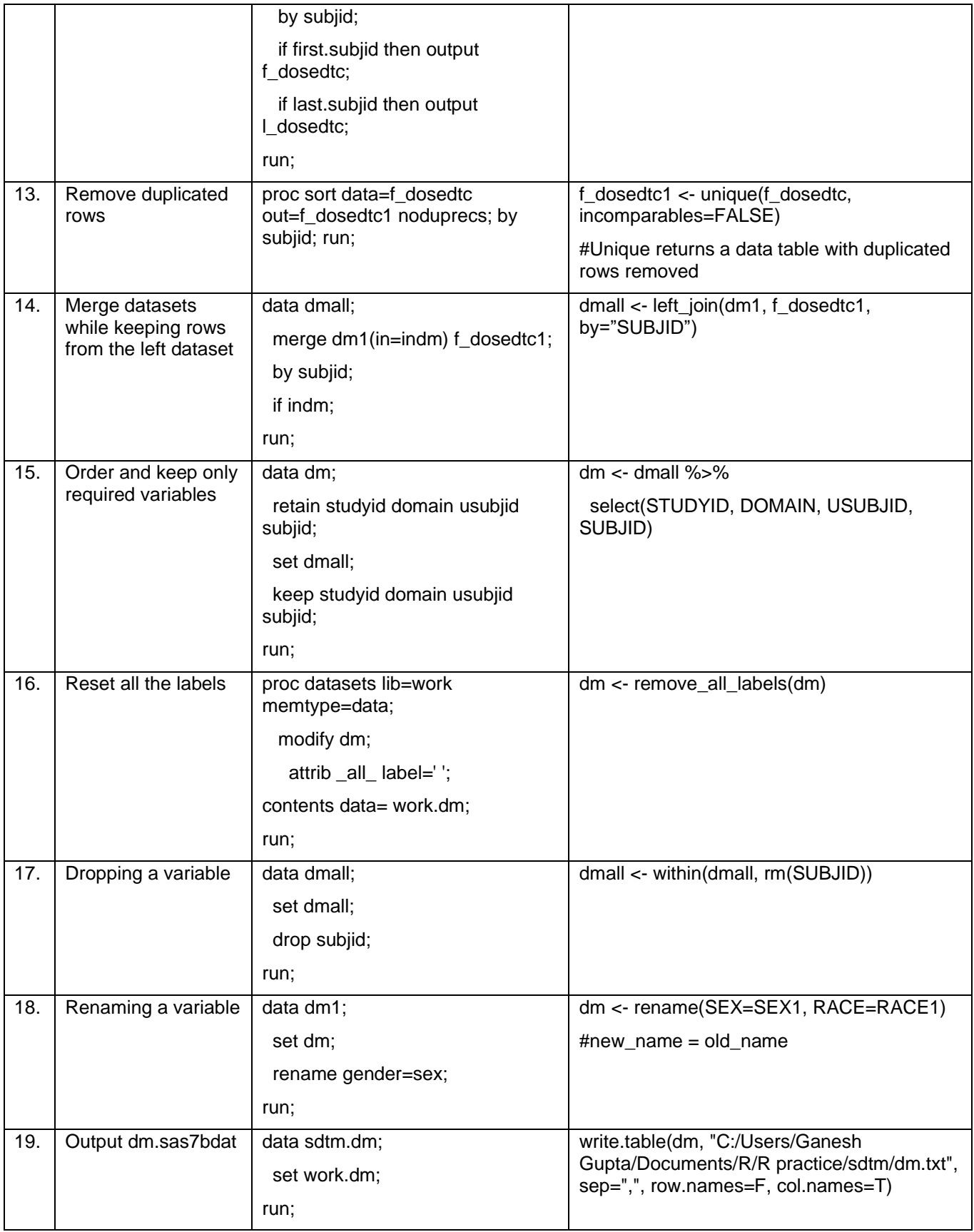

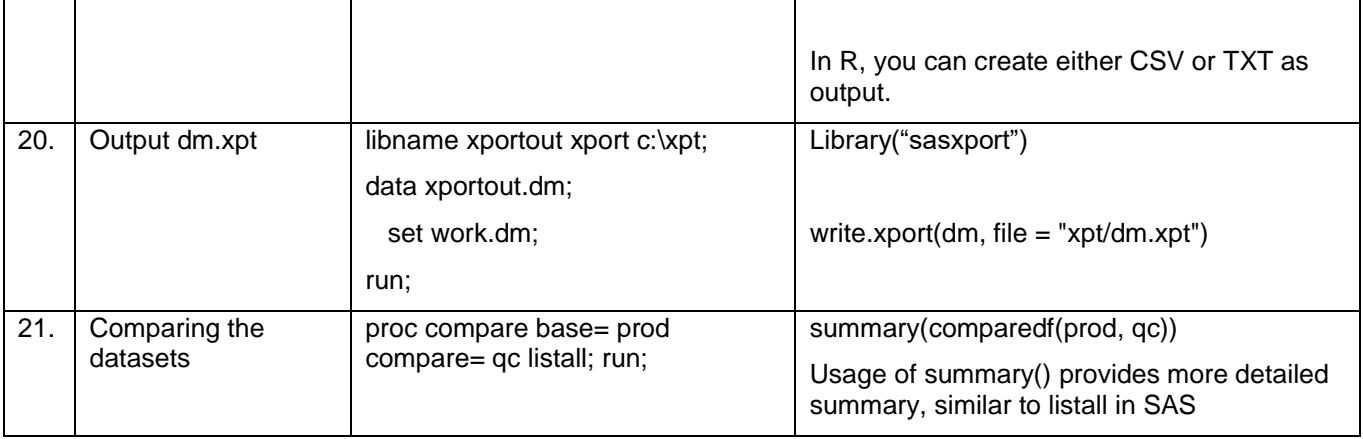

## **THE INITIAL SETUP**

In this section we will go through the preliminary setup that needs to be done when starting to program SDTM DM domain:

# Install and Load Packages

install.packages("pacman")

library(pacman)

# By using "pacman::p\_load" you can use the p\_load function from pacman without actually loading pacman.

pacman::p\_load(pacman, dplyr, haven, Hmisc, parsedate, ggplot2, lubridate, eeptools, sjlabelled,

tidyr, foreign, SASxport)

# Library setup

rawdata <- "C:/Users/Ganesh Gupta/Documents/R/R practice/rawdata"

sdtm <- "C:/Users/Ganesh Gupta/Documents/R/R practice/sdtm"

xpt <- "C:/Users/Ganesh Gupta/Documents/R/R practice/xpt"

# Set the current working directory

setwd ('C:/Users/Ganesh Gupta/Documents/R/R practice')

## # Read the SAS dataset

dm <- read\_sas("rawdata/dm.sas7bdat", NULL) random <- read\_sas("rawdata/random.sas7bdat", NULL) drug <- read\_sas("rawdata/drug.sas7bdat", NULL) died <- read\_sas("rawdata/died.sas7bdat", NULL) term <- read\_sas("rawdata/term.sas7bdat", NULL) vitals <- read\_sas("rawdata/vitals.sas7bdat", NULL)

# Check contents of the dataset

contents(dm)

## **MAIN PROGRAM**

Now that we have identified the initial steps it's time to do data manipulation:

# Create variables as per the spec from rawdata DM dm1  $\lt$ - dm %>% # read %>% as "and then" mutate(STUDYID = PROTO, DOMAIN="DM",

 $SITEID = as.charAtacter(substr(SUBJID, 1, 3)),$ 

SUBJID1 = as.character(SUBJID),

USUBJID = paste(STUDYID, SITEID, SUBJID, sep="-"),

RFICDTC = "",

BRTHDTC = format\_iso\_8601(parse\_iso\_8601(BIRTHDT)),

BRTHDTC = substr(BRTHDTC, 1, regexpr("\\T", BRTHDTC)-1),

AGE = floor(age\_calc(as.Date(BIRTHDT), as.Date(RANDDT), units="years", precise = TRUE)),

AGEU = "YEARS",

SEX1 = ifelse(SEX=="FEMALE","F",ifelse(SEX=="MALE","M","")),

RACE1 = ifelse(RACE=="BLACK","BLACK OR AFRICAN AMERICAN",

ifelse(RACE=="CAUCASIAN","CAUCASIAN",ifelse(RACE=="ASIAN","ASIAN",""))),

ETHNIC = ifelse(RACE=="HISPANIC","HISPANIC OR LATINO",""),

ARMCD = ifelse(TRTGROUP=="Placebo","PBO",ifelse(TRTGROUP=="Active","ACT","")),

ARM = TRTGROUP,

ACTARMCD = ARMCD,

ACTARM = TRTGROUP,

ARMNRS = "",

```
 ACTARMUD = "",
```

```
 COUNTRY = "",
```

```
DMDTC = "".
```

```
DMDY = "") %>%
```
select(STUDYID, DOMAIN, USUBJID, SUBJID, SUBJID1, SITEID, RFICDTC,

BRTHDTC, AGE, AGEU, SEX1, RACE1, ETHNIC, TRTGROUP,

ARMCD, ARM, ACTARMCD, ACTARM, ARMNRS, ACTARMUD,

COUNTRY, DMDTC, DMDY) %>%

arrange(SUBJID)

# Create variables as per the spec from rawdata DRUG

drug1  $\lt$ - drug %>%

mutate(DOSEDTC = format\_iso\_8601(parse\_iso\_8601(DOSEDT)), DOSEDTC = substr(DOSEDTC, 1, regexpr("\\+", DOSEDTC)-1)) %>% select(SUBJID, DOSEDT, DOSEDTC) %>% arrange(SUBJID, DOSEDTC)

#### # Get first observation from data DOSEDTC

f dosedtc  $\lt$ - drug1 %>% filter(!is.na(DOSEDTC)) %>% #For non-missing values group\_by(SUBJID) %>% slice\_min(order\_by = DOSEDT) %>% #For 1st observation mutate(RFSTDTC = DOSEDTC, RFXSTDTC = DOSEDTC)%>% select(SUBJID, RFSTDTC, RFXSTDTC)

#### # Unique returns a data table with duplicated rows removed

f\_dosedtc1 <- unique(f\_dosedtc, incomparables=FALSE)

### # Get last observation from data DOSEDTC

l\_dosedtc <- drug1 %>% filter(!is.na(DOSEDTC)) %>% group\_by(SUBJID) %>% slice\_max(order\_by = DOSEDT) %>% mutate(RFENDTC = DOSEDTC, RFXENDTC = DOSEDTC) %>% select(SUBJID, RFENDTC, RFXENDTC)

```
l_dosedtc1 <- unique(l_dosedtc, incomparables=FALSE)
# Create variables as per the spec from rawdata DRUG
term1\lt- term %>%
  mutate(RFPENDTC = format_iso_8601(parse_iso_8601(TERMDT)),
       RFPENDTC = substr(RFPENDTC, 1, regexpr("\\T", RFPENDTC)-1)) %>%
  select(SUBJID, RFPENDTC) %>% 
  arrange(SUBJID)
```
# # Create variables as per the spec from rawdata DIED died1 <- died %>% mutate(DTHDTC = format\_iso\_8601(parse\_iso\_8601(DEATHDT)),

```
 DTHDTC = substr(DTHDTC, 1, regexpr("\\T", DTHDTC)-1),
 DTHFL="Y") %>%
```
 select(SUBJID, DTHDTC, DTHFL) %>% arrange(SUBJID)

#### # Merge all the datasets to create DM

dmall <- left\_join(left\_join(left\_join(left\_join(dm1, f\_dosedtc1, by="SUBJID"),

 l\_dosedtc1, by="SUBJID"), term1, by="SUBJID"),

died1, by="SUBJID")

# Dropping a variable SUBJID

dmall <- within(dmall, rm(SUBJID))

# Rename variables

dmall <- dmall %>% rename(SUBJID=SUBJID1, SEX=SEX1, RACE=RACE1) #new\_name = old\_name

#### # Order and keep only required variables in final DM

dm  $\lt$ - dmall %>%

select(STUDYID, DOMAIN, USUBJID, SUBJID, RFSTDTC, RFENDTC, RFXSTDTC, RFXENDTC, RFICDTC, RFPENDTC, DTHDTC, DTHFL, SITEID, BRTHDTC, AGE, AGEU, SEX, RACE, ETHNIC, ARMCD, ARM, ACTARMCD, ACTARM, ARMNRS, ACTARMUD, COUNTRY, DMDTC, DMDY)

# Reset all the labels

dm <- remove\_all\_labels(dm)

# Assign label to dataset

label(dm) <- "Demographics"

# To check if unique subjects are present

check <- dm %>% distinct(SUBJID)

# Below steps done to access SAS dataset from SAS applications

# Function defined for converting factors and blanks

convert\_format\_r2sas <- function(dm){

dm <- dm %>%

dplyr::mutate\_if(is.factor, as.character) %>%

```
dplyr::mutate if(is.character, tidyr::replace na, replace = "")
```
return(dm)

}

# Convert some formatting dm <- convert\_format\_r2sas(dm)

# Ensure the data and code files are saved in an easily accessible location

# (ideally in or downstream of your R project directory)

write.table(dm, "C:/Users/Ganesh Gupta/Documents/R/R practice/sdtm/dm.txt",

 sep=",", row.names=F, col.names=T)

# Output DM.xpt write.xport(dm, file = "xpt/dm.xpt")

## **CONCLUSION**

Focus was on the SAS and R language to create the SDTM DM domain

- SAS comes along with a higher proof of quality.
- R packages implement the state-of-the-art algorithms
- There is no general better or worse.

## **ACKNOWLEDGMENTS**

The author would like to extend their sincere thanks to Ephicacy Consulting Group, Inc for giving them an opportunity to write this paper. Any brand and product names are trademarks of their respective companies.

# **CONTACT INFORMATION**

Your comments and questions are valued and encouraged. Contact the author at: Ganeshchandra Gupta, (Senior Manager - Biostatistics & Programming), Ephicacy Consulting Group, Inc Phone: +1-848-219-8131, E-mail: [ganeshchandra.gupta@ephicacy.com](mailto:ganeshchandra.gupta@ephicacy.com)

SAS and all other SAS Institute Inc. product or service names are registered trademarks or trademarks of SAS Institute Inc. in the USA and other countries. ® indicates USA registration.